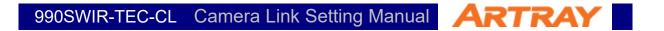

# ARTCAM-990SWIR-TEC-CL

## **Camera Link Setting Manual**

## rev.1.07

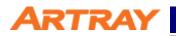

## Contents

| 1. | Intro                                       | oduct | tion                                            | 3 |  |  |  |  |
|----|---------------------------------------------|-------|-------------------------------------------------|---|--|--|--|--|
| 2. | Device and System Requirements              |       |                                                 |   |  |  |  |  |
| 3. | Camera Link Format                          |       |                                                 |   |  |  |  |  |
| 3  | .1.                                         | Forr  | nat                                             | 4 |  |  |  |  |
| 3  | .2.                                         | Res   | olution                                         | 4 |  |  |  |  |
| 4. | Con                                         | nect  | or Pin Assignment                               | 4 |  |  |  |  |
| 5. | Con                                         | nmur  | nication Specifications                         | 5 |  |  |  |  |
| 5  | .1.                                         | Abo   | ut the settings of the product.                 | 5 |  |  |  |  |
| 5  | .2.                                         | Con   | nmunication Method                              | 5 |  |  |  |  |
| 5  | .3.                                         | Con   | nmand Format                                    | 5 |  |  |  |  |
| 5  | .4.                                         | List  | of Commands                                     | 6 |  |  |  |  |
| 5  | .5.                                         | Con   | nmands Details                                  | 7 |  |  |  |  |
|    | 5.5.                                        | 1.    | Reset                                           | 7 |  |  |  |  |
|    | 5.5.2                                       | 2.    | Shutter                                         | 7 |  |  |  |  |
|    | 5.5.3                                       | 3.    | Gain                                            | 8 |  |  |  |  |
|    | 5.5.4                                       | 4.    | Temperature Control                             | 8 |  |  |  |  |
|    | 5.5.5                                       | 5.    | Mirror                                          | 9 |  |  |  |  |
|    | 5.5.6                                       | 6.    | Camera Information                              | 9 |  |  |  |  |
|    | 5.5.7                                       | 7.    | Peltier1                                        | 0 |  |  |  |  |
|    | 5.5.8                                       | 8.    | Capture mode1                                   | 1 |  |  |  |  |
| 6. | Sett                                        | ings  | 1                                               | 1 |  |  |  |  |
| 6  | 6.1. Preparation11                          |       |                                                 |   |  |  |  |  |
| 6  | 6.2. Connect to Camera 12                   |       |                                                 |   |  |  |  |  |
| 6  | .3.                                         | Exa   | mple of Serial Communication Software Settings1 | 3 |  |  |  |  |
| 6  | 6.4. Example of Viewer Software Settings 15 |       |                                                 |   |  |  |  |  |

### 1. Introduction

This manual is for overall settings of cameras with Camera Link. Please refer to the camera instruction for more details of cameras.

This manual is especially for the following model:

| Table 1-1: Target Model |        |            |  |  |  |  |
|-------------------------|--------|------------|--|--|--|--|
| Model                   | Pixels | Frame Rate |  |  |  |  |
| ARTCAM-990SWIR-TEC-CL   | 1.3M   | 72fps      |  |  |  |  |

## 2. Device and System Requirements

To use a Camera Link camera, the following devices and software are required. Please have them prepared before starting up the camera.

| Item                            | Note                                           |
|---------------------------------|------------------------------------------------|
| Camera Link Frame Grabber Board | Compatible with Base Configuration             |
| Viewer Software                 | Software accompanying with grabber board,      |
|                                 | or ArtMeasure                                  |
| Serial Communication Software   | e.g. Tera Term                                 |
| PC                              | Any which can adopt items mentioned above.     |
| Camera                          |                                                |
| Camera Link Cable               | The connector joining to camera should be SDR. |
| AC Adapter                      | Please use the AC adapter we offer             |

#### Table 2-1: Minimum Requirements

All the settings in this manual are under the condition with following devices which we recommend. While using other devices, users could adapt settings correspondent to the devices.

| Table 2-2: Device and System recommended |                                  |  |  |  |  |  |
|------------------------------------------|----------------------------------|--|--|--|--|--|
| Item                                     | Recommendation                   |  |  |  |  |  |
| Camera Link Frame Grabber Board          | PIXCI®EB1 (Manufactured by EPIX) |  |  |  |  |  |
| Viewer Software                          | XCAP for Windows Lite            |  |  |  |  |  |
| Serial Communication Software            | Tera Term                        |  |  |  |  |  |

Operation has been confirmed using the following framegrabbers and software combinations.

| Table 2-3: Tested Framegrabbers + Software |                                 |  |  |  |  |  |
|--------------------------------------------|---------------------------------|--|--|--|--|--|
| Manufacturer                               | Product name + software         |  |  |  |  |  |
| NI                                         | NI PCIe-1433 + NI MAX           |  |  |  |  |  |
| AVAL                                       | APX-3318 + AIPTool              |  |  |  |  |  |
| Dalsa                                      | Xcelera-CL PX4 Full + CamExpert |  |  |  |  |  |
| EPIX                                       | PIXCIEB1 + XCAP                 |  |  |  |  |  |

※ Tested CameraLink cable length: 2m

## 3. Camera Link Format

#### 3.1. Format

The following table shows the format of Camera Link compatible with this camera.

| Table 3-1: Format List |            |                       |           |                        |  |  |  |  |  |
|------------------------|------------|-----------------------|-----------|------------------------|--|--|--|--|--|
| Configuration          | Тар        | Significant Bit       | Color     | <b>Clock Frequency</b> |  |  |  |  |  |
| Base                   | 12bit×2tap | 12bit (MSB Justified) | Grayscale | 63.000MHz              |  |  |  |  |  |

#### 3.2. Resolution

The following table shows the maximum pixels of this camera.

| Table 3-2: Resolution |                          |                 |  |  |  |
|-----------------------|--------------------------|-----------------|--|--|--|
| Model                 | <b>Horizontal Pixels</b> | Vertical Pixels |  |  |  |
| ARTCAM-990SWIR-TEC-CL | 1280                     | 1024            |  |  |  |

## 4. Connector Pin Assignment

The connector pin assignment is as follows:

| Table 4-1: Connector Pin Assignment |             |         |             |  |  |  |  |
|-------------------------------------|-------------|---------|-------------|--|--|--|--|
| Pin No.                             | Signal Name | Pin No. | Signal Name |  |  |  |  |
| 1                                   | GND         | 14      | GND         |  |  |  |  |
| 2                                   | X0-         | 15      | X0+         |  |  |  |  |
| 3                                   | X1-         | 16      | X1+         |  |  |  |  |
| 4                                   | X2-         | 17      | X2+         |  |  |  |  |
| 5                                   | XCK-        | 18      | XCK+        |  |  |  |  |
| 6                                   | X3-         | 19      | X3+         |  |  |  |  |
| 7                                   | RX+         | 20      | RX-         |  |  |  |  |
| 8                                   | TX-         | 21      | TX+         |  |  |  |  |
| 9                                   | CC0-        | 22      | CC0+        |  |  |  |  |
| 10                                  | CC1+        | 23      | CC1-        |  |  |  |  |
| 11                                  | CC2-        | 24      | CC2+        |  |  |  |  |
| 12                                  | CC3+        | 25      | CC3-        |  |  |  |  |
| 13                                  | GND         | 26      | GND         |  |  |  |  |

## 5. Communication Specifications

#### 5.1. About the settings of the product.

To change or check the settings of the Camera Link camera, you can send command to the camera through a serial communication software.

#### 5.2. Communication Method

The serial communication method is as follows:

| Table 5-1: Communication Method |                                          |  |  |  |  |
|---------------------------------|------------------------------------------|--|--|--|--|
| Item                            | Contents                                 |  |  |  |  |
| Communication Form              | Asynchronous serial communication        |  |  |  |  |
|                                 | (In accordance with standards of RS232C) |  |  |  |  |
| Baud Rate                       | 9600bps                                  |  |  |  |  |
| Data                            | 8 bit                                    |  |  |  |  |
| Parity                          | None                                     |  |  |  |  |
| Stop                            | 1 bit                                    |  |  |  |  |
| Flow Control                    | None                                     |  |  |  |  |

#### 5.3. Command Format

Please give command to the camera through serial communication software with the format listed below. If the format is not correct, the camera could not be controlled.

Please be sure to use half-width characters of ASCII code.

| Table 5-2: Command Format                       |                                                            |          |            |           |                                             |                                             |
|-------------------------------------------------|------------------------------------------------------------|----------|------------|-----------|---------------------------------------------|---------------------------------------------|
|                                                 | 1                                                          | 2        | 3          | 4         | 5                                           | 6                                           |
| Format                                          | cmd                                                        | Ø        | -opt       |           | val                                         | < (CR or LF or CR+LF)                       |
| Details                                         | 1: On                                                      | e letter | which      | repres    | ents th                                     | ne main purpose of the command.             |
|                                                 | 2: On                                                      | e spac   | e (blan    | k) as d   | elimite                                     | ır.                                         |
|                                                 | 3: Op                                                      | tion co  | rrespor    | ndent v   | vith the                                    | e main purpose.                             |
|                                                 | The                                                        | e forma  | it is a le | etter go  | ing aft                                     | er a "-".                                   |
|                                                 | 4: On                                                      | e spac   | e (blan    | k) as d   | elimite                                     | r.                                          |
|                                                 | 5: Val                                                     | ue sett  | ing: en    | ter the   | value                                       | if necessary.                               |
|                                                 | Dee                                                        | cimal n  | umeric     | al valu   | e: ente                                     | er the number directly.                     |
|                                                 | He                                                         | kadecir  | nal nur    | nerical   | value:                                      | enter the number after an "x."              |
|                                                 | The default value would be 0 if there is no value entered. |          |            |           |                                             |                                             |
|                                                 | 6: Line feed code                                          |          |            |           |                                             |                                             |
| Response Normal: OK쉭(CR+LF)                     |                                                            |          |            |           |                                             |                                             |
| If response is a value: <i>"value"</i> 쉬(CR+LF) |                                                            |          |            |           | <sup>]</sup> (CR+LF)                        |                                             |
|                                                 | Abno                                                       | rmal: N  | IG⇔](C     | R+LF)     |                                             |                                             |
| Note                                            | omma                                                       | nd will  | be dis     | tinguis   | hed once the line feed code is sent out. If |                                             |
|                                                 | any n                                                      | one-ha   | alf-widt   | h char    | acters                                      | are typed (e.g. BackSpace) before line      |
|                                                 | feed                                                       | code, t  | he res     | ponse     | must l                                      | be NG.                                      |
|                                                 | lf you                                                     | want to  | o cance    | el the co | omman                                       | nd, type a none-half-width character before |
|                                                 | line fe                                                    | eed co   | de, the    | e respo   | nse w                                       | ill be NG.                                  |
|                                                 |                                                            |          |            |           |                                             |                                             |

990SWIR-TEC-CL Camera Link Setting Manual ARTRAY

#### 5.4. List of Commands

The commands listed below shows controllable functions.

For more details of each commands, please refer to "5.5 Commands Details."

| Function and ant val Description |     |      |     |                                   |  |  |
|----------------------------------|-----|------|-----|-----------------------------------|--|--|
| Function                         | cmd | -opt | val | Description                       |  |  |
| Reset                            | x   | _    | _   | Reset camera                      |  |  |
| Shutter                          | i   | -V   | 0   | Shutter speed setting             |  |  |
| Gain                             | g   | -V   | 0   | Gain setting                      |  |  |
| Temperature                      | +   | -v   | —   | Sensor Temperature readout [ °C ] |  |  |
| Control                          | t   | -vf  | _   | FPGA Temperature readout [ °C ]   |  |  |
| Mirror                           |     | -V   | 0   | Vertical mirror enable/disable    |  |  |
| Mirror                           | m   | -H   | 0   | Horizontal mirror enable/disable  |  |  |
| Camera                           |     | -C   | _   | Show camera name                  |  |  |
| Information                      | n   | -v   | _   | Show firmware version             |  |  |
| Doltion Control                  |     | -у   | _   | Peltier ON                        |  |  |
| Peltier Control                  | р   | -n   | —   | Peltier OFF                       |  |  |
| Conturo modo                     | r   | -р   | _   | Sets preview mode                 |  |  |
| Capture mode                     | r   | -t   | _   | Sets trigger mode                 |  |  |

Table 5-3: List of Commands

#### 5.5. Commands Details

The details of each commands are as follows. Please refer to the command correspondent to your needs.

5.5.1. Reset

|          | Table 5-4: Reset Camera |        |    |  |  |  |  |  |
|----------|-------------------------|--------|----|--|--|--|--|--|
|          | 1                       | 2      |    |  |  |  |  |  |
| Format   | х                       | Ś      |    |  |  |  |  |  |
| Details  | Details 1: x = Reset    |        |    |  |  |  |  |  |
|          | 2: Line feed code       |        |    |  |  |  |  |  |
|          |                         |        |    |  |  |  |  |  |
|          |                         |        |    |  |  |  |  |  |
|          |                         |        |    |  |  |  |  |  |
| Response | Norm                    | nal: O | K십 |  |  |  |  |  |
|          | Abnormal: NG            |        |    |  |  |  |  |  |
| Note     |                         |        |    |  |  |  |  |  |

#### 5.5.2. Shutter

|          | 1      | 2                                                                       | 3        | 4    | 5   | 6 |  |  |  |  |  |
|----------|--------|-------------------------------------------------------------------------|----------|------|-----|---|--|--|--|--|--|
| Format   | i      | Δ                                                                       | -V       |      | val | 仓 |  |  |  |  |  |
| Details  | 1: i = | Shutte                                                                  | er       |      |     |   |  |  |  |  |  |
|          | 2: De  | 2: Delimiter                                                            |          |      |     |   |  |  |  |  |  |
|          | 3: -v  | 3: -v = Option: shutter speed settings                                  |          |      |     |   |  |  |  |  |  |
|          | 4: De  | 4: Delimiter                                                            |          |      |     |   |  |  |  |  |  |
|          | 5: Va  | 5: Value of shutter speed                                               |          |      |     |   |  |  |  |  |  |
|          | 6: Lir | 6: Line feed code                                                       |          |      |     |   |  |  |  |  |  |
| Response | Norm   | nal: OK                                                                 | <        |      |     |   |  |  |  |  |  |
|          | Abno   | rmal: N                                                                 | ۹C∜      |      |     |   |  |  |  |  |  |
| Note     | Sets   | the sh                                                                  | utter sp | beed |     |   |  |  |  |  |  |
|          | i‰To   | %To calculate the shutter speed, please refer to the instruction of the |          |      |     |   |  |  |  |  |  |
|          | came   | era.                                                                    |          |      |     |   |  |  |  |  |  |

#### Table 5-5: Shutter Speed Settings

#### 5.5.3. Gain

|          | Table 5-6: Gain Settings |                                      |             |         |            |                                       |  |  |  |  |  |
|----------|--------------------------|--------------------------------------|-------------|---------|------------|---------------------------------------|--|--|--|--|--|
|          | 1                        | 1 2 3 4 5 6                          |             |         |            |                                       |  |  |  |  |  |
| Format   | g                        |                                      | -V          |         | val        | 仓                                     |  |  |  |  |  |
| Details  | 1: g =                   | = Gain                               |             |         |            |                                       |  |  |  |  |  |
|          | 2: De                    | 2: Delimiter                         |             |         |            |                                       |  |  |  |  |  |
|          | 3: -v                    | 3: -v = Option: gain settings        |             |         |            |                                       |  |  |  |  |  |
|          | 4: Delimiter             |                                      |             |         |            |                                       |  |  |  |  |  |
|          | 5: Ga                    | 5: Gain settings                     |             |         |            |                                       |  |  |  |  |  |
|          | 6: Lin                   | ie feed                              | l code      |         |            |                                       |  |  |  |  |  |
| Response | Norm                     | al: OK                               | <<br>(<br>心 |         |            |                                       |  |  |  |  |  |
|          | Abno                     | Abnormal: NG纪                        |             |         |            |                                       |  |  |  |  |  |
| Note     | To ch                    | To change the setting value of gain. |             |         |            |                                       |  |  |  |  |  |
|          | <b>%</b> Fo              | r detail                             | s on g      | ain set | ting, plea | se refer to the to the product manual |  |  |  |  |  |

#### 5.5.4. Temperature Control

#### Table 5-7: sensor Temperature Readout

|          |                                                     | 10.010          |         |            | Tempere   |                    |  |  |  |  |
|----------|-----------------------------------------------------|-----------------|---------|------------|-----------|--------------------|--|--|--|--|
|          | 1                                                   | 2               | 3       | 4          |           |                    |  |  |  |  |
| Format   | t                                                   |                 | -V      | Ŷ          |           |                    |  |  |  |  |
| Details  | 1: t =                                              | Tempe           | erature | contro     | bl        |                    |  |  |  |  |
|          | 2: De                                               | 2: Delimiter    |         |            |           |                    |  |  |  |  |
|          | 3: -v = Option: temperature readout                 |                 |         |            |           |                    |  |  |  |  |
|          | 4: Line feed code                                   |                 |         |            |           |                    |  |  |  |  |
|          |                                                     |                 |         |            |           |                    |  |  |  |  |
| Response | Norm                                                | nal: <b>ten</b> | nperati | <b>⊿re</b> |           |                    |  |  |  |  |
|          | Abnormal: NG쉳                                       |                 |         |            |           |                    |  |  |  |  |
| Note     | To show the estimated temperature of camera sensor. |                 |         |            |           |                    |  |  |  |  |
|          | The t                                               | emper           | ature s | shown      | here is m | erely a reference. |  |  |  |  |

#### Table 5-8: FPGA Temperature Readout

|          | 1               | 2                                                                                                    | 3   | 4 |  |  |  |  |  |  |
|----------|-----------------|----------------------------------------------------------------------------------------------------|-----|---|--|--|--|--|--|--|
| Format   | t               |                                                                                                    | -vf | Ś |  |  |  |  |  |  |
| Details  | 2: De<br>3: -vf | 1: t = Temperature control<br>2: Delimiter<br>3: -vf = Option: FPGA temperature readout<br>4: Line feed code |     |   |  |  |  |  |  |  |
| Response |                 | Normal: <i>temperature  식</i><br>Abnormal: NG식                                                               |     |   |  |  |  |  |  |  |
| Note     |                 | To show the estimated temperature of camera FPGA.<br>The temperature shown here is merely a reference.       |     |   |  |  |  |  |  |  |

#### 5.5.5. Mirror

Table 5-9: Mirror vertical

|          | 1      | 2                            | 3       | 4       | 5        | 6 |  |  |  |  |  |
|----------|--------|------------------------------|---------|---------|----------|---|--|--|--|--|--|
| Format   | m      |                              | -V      |         | val      | 仓 |  |  |  |  |  |
| Details  | 1: m   | 1: m = Mirror                |         |         |          |   |  |  |  |  |  |
|          | 2: De  | 2: Delimiter                 |         |         |          |   |  |  |  |  |  |
|          | 3: -V  | 3: -V = Option: Vertical     |         |         |          |   |  |  |  |  |  |
|          | 4: De  | 4: Delimiter                 |         |         |          |   |  |  |  |  |  |
|          | 5: 0 = | 5: 0 = disabled, 1 = enabled |         |         |          |   |  |  |  |  |  |
|          | 6: Lir | 6: Line feed code            |         |         |          |   |  |  |  |  |  |
|          |        |                              |         |         |          |   |  |  |  |  |  |
| Response | Norm   | nal: OK                      | (心      |         |          |   |  |  |  |  |  |
|          | Abno   | Abnormal: NG쉭                |         |         |          |   |  |  |  |  |  |
| Note     | To er  | nable/d                      | lisable | vertica | l mirror |   |  |  |  |  |  |

#### Table 5-10: Mirror horizontal

|          | 1      | 2                            | 3      | 4         | 5          | 6 |  |  |  |  |  |  |
|----------|--------|------------------------------|--------|-----------|------------|---|--|--|--|--|--|--|
|          | 1      | Z                            | 3      | 4         | 5          | - |  |  |  |  |  |  |
| Format   | m      | Δ                            | -H     | $\square$ | val        | Ą |  |  |  |  |  |  |
| Details  | 1: m : | 1: m = Mirror                |        |           |            |   |  |  |  |  |  |  |
|          | 2: De  | 2: Delimiter                 |        |           |            |   |  |  |  |  |  |  |
|          | 3: -H  | 3: -H = Option: Horizontal   |        |           |            |   |  |  |  |  |  |  |
|          | 4: De  | 4: Delimiter                 |        |           |            |   |  |  |  |  |  |  |
|          | 5: 0 = | 5: 0 = disabled, 1 = enabled |        |           |            |   |  |  |  |  |  |  |
|          | 6: Lin | 6: Line feed code            |        |           |            |   |  |  |  |  |  |  |
|          |        |                              |        |           |            |   |  |  |  |  |  |  |
| Response | Norm   | al: OK                       | ک      |           |            |   |  |  |  |  |  |  |
|          | Abno   | Abnormal: NG                 |        |           |            |   |  |  |  |  |  |  |
| Note     | To en  | able/d                       | isable | horizo    | ntal mirro | r |  |  |  |  |  |  |

#### 5.5.6. Camera Information

#### Table 5-11: Camera Name

|          | 1                           | 2                    | 3        | 4       |         |                |  |  |  |  |  |
|----------|-----------------------------|----------------------|----------|---------|---------|----------------|--|--|--|--|--|
| Format   | n                           |                      | -C       | Ŷ       |         |                |  |  |  |  |  |
| Details  | 1: n =                      | - Came               | era info | ormatic | n       |                |  |  |  |  |  |
|          | 2: De                       | 2: Delimiter         |          |         |         |                |  |  |  |  |  |
|          | 3: -c = Option: Camera name |                      |          |         |         |                |  |  |  |  |  |
|          | 4: Line feed code           |                      |          |         |         |                |  |  |  |  |  |
|          |                             |                      |          |         |         |                |  |  |  |  |  |
| Response | Norm                        | al: AR               | TCAM     | -990S\  | NIR-TEC | -CL (example)쉬 |  |  |  |  |  |
|          | Abnormal: NG纪               |                      |          |         |         |                |  |  |  |  |  |
| Note     | To sh                       | To show camera name. |          |         |         |                |  |  |  |  |  |

|          | 1                         | 2                                | 3       | 4      |           |           |  |  |  |  |  |
|----------|---------------------------|----------------------------------|---------|--------|-----------|-----------|--|--|--|--|--|
| Format   | n                         | Δ                                | -V      | Ŷ      |           |           |  |  |  |  |  |
| Details  | 1: n =                    | 1: n = Camera information        |         |        |           |           |  |  |  |  |  |
|          | 2: De                     | 2: Delimiter                     |         |        |           |           |  |  |  |  |  |
|          | 3: -v                     | 3: -v = Option: Firmware version |         |        |           |           |  |  |  |  |  |
|          | 4: Lin                    | 4: Line feed code                |         |        |           |           |  |  |  |  |  |
|          |                           |                                  |         |        |           |           |  |  |  |  |  |
| Response | Norm                      | al: Ver                          | sion: 2 | 202012 | 2041730 ( | example)쉬 |  |  |  |  |  |
|          | Abnormal: NG쉭             |                                  |         |        |           |           |  |  |  |  |  |
| Note     | To show firmware version. |                                  |         |        |           |           |  |  |  |  |  |

### Table 5-12: Firmware Version

#### 5.5.7. Peltier

#### Table 5-13: Peltier ON

|          | 1                            | 2                                          | 3      | 4 |  |  |  |  |
|----------|------------------------------|--------------------------------------------|--------|---|--|--|--|--|
| Format   | р                            | Ø                                          | -у     |   |  |  |  |  |
| Details  | 2: De<br>3: -y               | = Peltie<br>limiter<br>= Peltie<br>ne feed | er ON  |   |  |  |  |  |
| Response | Normal: OK순<br>Abnormal: NG순 |                                            |        |   |  |  |  |  |
| Note     | To er                        | able p                                     | eltier |   |  |  |  |  |

#### Table 5-14: Peltier OFF

|          | 1              | 2                                          | 3       | 4 |  |  |  |  |  |
|----------|----------------|--------------------------------------------|---------|---|--|--|--|--|--|
| Format   | р              |                                            | -n      | ĉ |  |  |  |  |  |
| Details  | 2: De<br>3: -n | = Peltie<br>elimiter<br>= Pelti<br>ne feed | er OFF  | - |  |  |  |  |  |
| Response |                | Normal: OK신<br>Abnormal: NG신               |         |   |  |  |  |  |  |
| Note     | To di          | sable p                                    | oeltier |   |  |  |  |  |  |

#### 5.5.8. Capture mode

|          | 1      | 2                 | 3          | 4       |          |     |  |  |  |
|----------|--------|-------------------|------------|---------|----------|-----|--|--|--|
| Format   | r      | Δ                 | -p         | Ś       |          |     |  |  |  |
| Details  | 1: r = | Captu             | ire mo     | de      |          |     |  |  |  |
|          | 2: De  | limiter           |            |         |          |     |  |  |  |
|          | 3: -р  | 3: -p = Preview   |            |         |          |     |  |  |  |
|          | 4: Lir | 4: Line feed code |            |         |          |     |  |  |  |
|          |        |                   |            |         |          |     |  |  |  |
| Response | Norm   | nal: OK           | <u>ر</u> ئ |         |          |     |  |  |  |
|          | Abno   | Abnormal: NG纪     |            |         |          |     |  |  |  |
| Note     | Confi  | gures             | captur     | e as pi | eview mo | ode |  |  |  |

#### Table 5-15: Preview Mode

#### Table 5-16: Trigger Mode

|          | 1       | 2                   | 3      | 4        |          |    |  |  |  |  |  |
|----------|---------|---------------------|--------|----------|----------|----|--|--|--|--|--|
| Format   | r       |                     | -t     |          |          |    |  |  |  |  |  |
| Details  | 1: r =  | 1: r = Capture mode |        |          |          |    |  |  |  |  |  |
|          | 2: De   | 2: Delimiter        |        |          |          |    |  |  |  |  |  |
|          | 3: -t = | 3: -t = Trigger     |        |          |          |    |  |  |  |  |  |
|          | 4: Lin  | 4: Line feed code   |        |          |          |    |  |  |  |  |  |
|          |         |                     |        |          |          |    |  |  |  |  |  |
| Response | Norm    | nal: OK             | ک      |          |          |    |  |  |  |  |  |
|          | Abno    | Abnormal: NG쉬       |        |          |          |    |  |  |  |  |  |
| Note     | Confi   | gures               | captur | e as tri | gger mod | le |  |  |  |  |  |

## 6. Settings

#### 6.1. Preparation

Before connecting camera to your PC, please install Camera Link frame grabber board, including driver and all the software necessary.

In some cases, it is required to register the license of the product, please complete the registration before starting using the camera.

After installing, please open device manager to check if the grabber board is recognized normally. If you use our recommendations listed in table 2-2, the device names should be recognized as follows:

| No. | Device                                                                              |
|-----|-------------------------------------------------------------------------------------|
| 1   | PIXCI®EB1 PCI Express Camera Link Video Capture Board for Win XP/Vista/7/8/10-64bit |
| 2   | PIXCI® Camera Link Serial Port (COM3涨₁)                                             |

#### Table 6-1: Devices Recognized

i: Will be differ depending on systems.

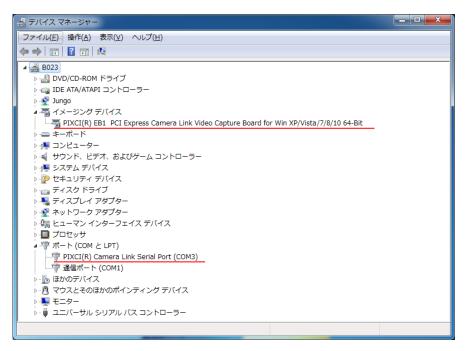

Figure 6-1: Sample of device manager

#### 6.2. Connect to Camera

Please connect camera to the Camera Link frame grabber board with Camera Link cable. Before connect AC adapter to the camera, please start up the serial communication software. Command will be sent from the camera once it is connected to the power.

#### 6.3. Example of Serial Communication Software Settings

Here we take "Tera Term" as the example of Serial Communication Software settings. Please start up "Tera Term" before connecting AC adapter to the camera.

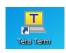

#### Figure 6-2: Icon of Tera Term

After starting the software, please choose the port correspondent with the name shown in device manager. (At the time this manual is made, it is shown as COM3.)

| Tera Term: New (           | connection                                                                          | ×                                 |
|----------------------------|-------------------------------------------------------------------------------------|-----------------------------------|
| © TCP/IP                   | Host: myhost.example.com<br>History<br>Service: Telnet<br>SSH<br>Other<br>Protocol: | SSH2 -                            |
| <ul> <li>Serial</li> </ul> | Port: COM3: PIXCI(RO) Camera Li                                                     | <mark>nk Serial Por</mark> t(COM3 |
|                            | OK Cancel Help                                                                      |                                   |

Figure 6-3: To Choose Serial Port on Tera Term

Please click "Setup" on menu bar, then choose "Serial Port" for communication method settings. Please refer to table 5-1 Communication Method for details of the settings.

| Tera Term: Serial port setup |                  |  |  |
|------------------------------|------------------|--|--|
| Port:                        | сомз – ОК        |  |  |
| Speed:                       | 9600 🗸           |  |  |
| Data:                        | 8 bit   Cancel   |  |  |
| Parity:                      |                  |  |  |
| Stop bits:                   | 1 bit 🔹 Help     |  |  |
| Flow control:                | none -           |  |  |
| Transmit delay<br>0 msec/    | char 0 msec/line |  |  |

Figure 6-4: To Set up Serial Port on Tera Term

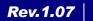

© 2004 – 2021 ARTRAY Co., Ltd 13

Please click "Setup" on menu bar, then choose "Terminal" for communication protocol settings. The following table shows the recommended settings.

Please note that these settings are recommended for a smoother operation, but not necessary to be.

| Item                | Settings      |
|---------------------|---------------|
| New-line (Receive)  | CR            |
| New-line (Transmit) | CR+LF         |
| Local echo          | Check the box |

| Table 6-2: Communicat | ion Protocol |
|-----------------------|--------------|
|                       | -            |

| Tera Term: Terminal setup                                       |                                                | 23                |
|-----------------------------------------------------------------|------------------------------------------------|-------------------|
| Terminal size<br>80 X 24<br>V Term size = win size              | New-line<br>Receive: CR •<br>Transmit: CR+LF • | OK<br>Cancel      |
| Auto window resize Terminal ID: VT100                           | ⊠ Local echo<br>⊡ Auto switch (VT<-            | Help              |
| Kanji (receive)<br>UTF-8<br>Half-width kana<br>Iocale: japanese |                                                | ^[\$B →<br>^[(B → |

Figure 6-5: To Set up Terminal on Tera Term

After connecting camera with power, Tera Term will be initialized. Once the initialization is finished, you will see "OK" on the dialog box. Then you can send command to control camera. Please note that camera will start up only when you send out the command.

| 💆 COM1 - Tera Term VT                         |          |  |  |  |
|-----------------------------------------------|----------|--|--|--|
| ファイル(E) 編集(E) 設定(S) コントロール(Q) ウィンドウ(W) ヘルプ(H) |          |  |  |  |
| Wait                                          | <u>^</u> |  |  |  |
| OK                                            |          |  |  |  |
|                                               |          |  |  |  |
|                                               |          |  |  |  |
|                                               |          |  |  |  |
|                                               |          |  |  |  |
|                                               |          |  |  |  |
|                                               |          |  |  |  |
|                                               |          |  |  |  |
|                                               |          |  |  |  |
|                                               |          |  |  |  |
|                                               |          |  |  |  |
|                                               |          |  |  |  |
|                                               |          |  |  |  |
|                                               |          |  |  |  |
|                                               |          |  |  |  |
|                                               |          |  |  |  |
|                                               |          |  |  |  |
|                                               | -        |  |  |  |
|                                               |          |  |  |  |

Figure 6-6: Initialization

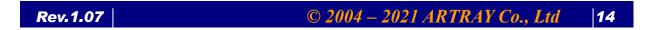

990SWIR-TEC-CL Camera Link Setting Manual ARTRAY

#### 6.4. Example of Viewer Software Settings

Here we take "EPIX®XCAP-LITE" as the example of viewer software settings. Please start up "XCAP".

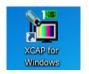

#### Figure 6-7: Icon of XCAP

After starting up the software, you will see welcome message and license information. If you have already registered, please click OK directly.

If a warning or precaution concerning the license shows up, you may not complete the registration. In that case please register the license to continue.

| 🖥 EPIX® XCAP V3.8                                                                                            | x |
|----------------------------------------------------------------------------------------------------|---|
|                                                                                                    | _ |
| Welcome to XCAP-Lite.                                                                                        |   |
|                                                                                                    |   |
| XCAP-Lite is a feature-limited software package for the PIXCI® Frame Grabbers. XCAP-Lite has the same        |   |
| appearance as XCAP-Ltd and XCAP-Std, our full-featured image analysis packages, but most Image               |   |
| Processing, Measurement, Analysis, and other advanced features are inactive.                                 |   |
| XCAP-Lite allows loading and viewing of images and image sequences from files, even if a PIXCI® frame        |   |
| grabber isn't present. To create an image and browse the features of XCAP with the PIXCI® Frame Grabber      |   |
| closed or not installed, click:                                                                              |   |
| Image                                                                                                    |   |
| New Image                                                                                                    |   |
| OK                                                                                                    |   |
| Modify                                                                                                    |   |
| Patterns                                                                                                    |   |
| OK                                                                                                    |   |
| Or use:                                                                                                    |   |
| File                                                                                                    |   |
| Load New Image                                                                                               |   |
| or                                                                                                    |   |
| Load New Image Sequence                                                                                      |   |
| to load and view an image or image sequence from file(s).                                                    |   |
| To purchase XCAP-Ltd or XCAP-Std, and realize the full potential suggested by XCAP-Lite, contact EPIX, Inc., |   |
| or your distributor of EPIX® imaging products.                                                               |   |
| The browsable Reference Manual is available under Help. A printed Reference Manual, covering XCAP-Lite,      |   |
| XCAP-Std, and XCAP-Ltd is also available from EPIX, Inc., or your distributor of EPIX® imaging products.     |   |
|                                                                                                    |   |
| UK V                                                                                                    |   |

Figure 6-8: Welcome message

Please click "PIXCI®" from XCAP menu, then choose "PIXCI®Open/Close" to open the dialog box. Please click "Open" to start the camera.

| PIXCI® Open/Close |                  |                  |  |
|-------------------|------------------|------------------|--|
| Options           |                  |                  |  |
|                   | Multiple Devices | Advanced         |  |
|                   | Camera & Format  | Driver Assistant |  |
|                   | Close C          | ancel Board Info |  |

Figure 6-9: To Open Camera

After starting, you will see the settings of camera and display area.

First, please set communication settings: choose "Configure" to set Camera Link configuration, bit, tap and color.

Please refer to table 3-1 to confirm the Camera Link format.

| 🛅 EPIX® PIXCI® EB1: Generic Camera Link: Capture & A💻                          |                                                                                                  |  |
|--------------------------------------------------------------------------------|--------------------------------------------------------------------------------------------------|--|
| PIXCI® EB1<br>Capt Proc Cir Norm Preset<br>Capture<br>Buf Res Trig<br>-Buffers | Camera<br>Configure Resolution Timing MultiTap<br>—Camera Configuration                          |  |
| Current Buffer                                                                 | Camera Link Base                                                                                 |  |
| 0 ★<br>Frame Buffers<br>12<br>Field Count<br>0<br>Clear Buffers                | Base Configuration 14 bit × 1 tap  Color Configuration Grey Level  Non-Std Configuration Options |  |
| C Live Snap<br>C Unlive Reset                                                  | Tips Driver Assistant                                                                            |  |

Figure 6-10: Configure Settings

Second, please set the resolution. Please refer to table 3-2 to confirm the resolution of each model.

| EPIX® PIXCI® EB1: Gen<br>PIXCI® EB1<br>Capt Proc Cir Norm Preset<br>Capture<br>Buf Res Trig<br>-Buffers | camera Link: Capture & A                                                                                                    |
|----------------------------------------------------------------------------------------------------|----------------------------------------------------------------------------------------------------|
| Current Buffer<br>0<br>Frame Buffers<br>12<br>Field Count<br>0<br>Clear Buffers                         | Horizontal Resolution 1280 (pixels/line )<br>Vertical Resolution 1024 (pixels/col, )<br>Data Valid Signal Use DVAL<br>Horizontal Offset 0<br>Vertical Offset 0 |
| Live Snap     Unlive Reset *                                                                            | <b></b>                                                                                                    |

Figure 6-11: Resolution Settings

Third, please set clock frequency of Camera Link in "Timing." Please refer to table 3-1 to confirm the Camera Link format.

| 🛅 EPIX® PIXCI® EB1: Gene                                                      | eric Camera Link: Capture & A                                                                         |
|-------------------------------------------------------------------------------|----------------------------------------------------------------------------------------------------|
| PIXCI® EB1<br>Capt Proc Cir Norm Preset<br>Capture<br>Buf Res Trig<br>Buffers | Camera<br>Configure Resolution Ilmina MultiTap<br>—Camera Mode & Timing                               |
| Current Buffer 0 Frame Buffers 12 Field Count 0 Clear Buffers                 | Timing Mode Free-run<br>Camera Link Clock 85.000 (MHz)<br>Clocks per LVAL 1280<br>Lines per FVAL 1024 |
| C Live Snap                                                                   |                                                                                                    |

Figure 6-12: Timing Settings

The settings are finished now. The image will be displayed either by clicking "Live" in "Capture" on the sub-window, or simply by clicking "Live Icon" on the left side of the sub-window.

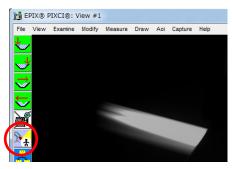

Figure 6-13: Live Icon